## Linkage simulator

## Installation Manual

This manual is translated from Japanese using machine translation.

## Installation Instructions

It can be installed by following the steps ①~④ below.

- ① Extract the linksim\_\*.\*\* .zip.
- ② Upload the linksim folder that can be unzipped to any folder on your http(s) server by FTP etc. (linksim folder name can be changed) while keeping the structure as it is.)
- ③ When using the file upload function, change the permissions of the following 16 files directly under the linksim folder and the linksim folder to 705 or 755.

php\_check.php php\_list.php php\_delete.php php\_upload.php aspx\_check.aspx aspx\_list.aspx aspx\_ delete.aspx aspx\_upload.aspx perl\_check.cgi perl\_list.cgi perl\_delete.cgi perl\_upload.cgi python\_check.cgi python\_list.cgi python\_delete.cgi python\_upload.cgi

④ Add the following description to web.config if an error occurs when downloading data files on a Windows server.

```
<system.webServer>
    <staticContent>
        <mimeMap fileExtension=".lsd" mimeType="text/plain" />
    </staticContent>
</system.webServer>
```
## Folder file structure

It has the following configuration:

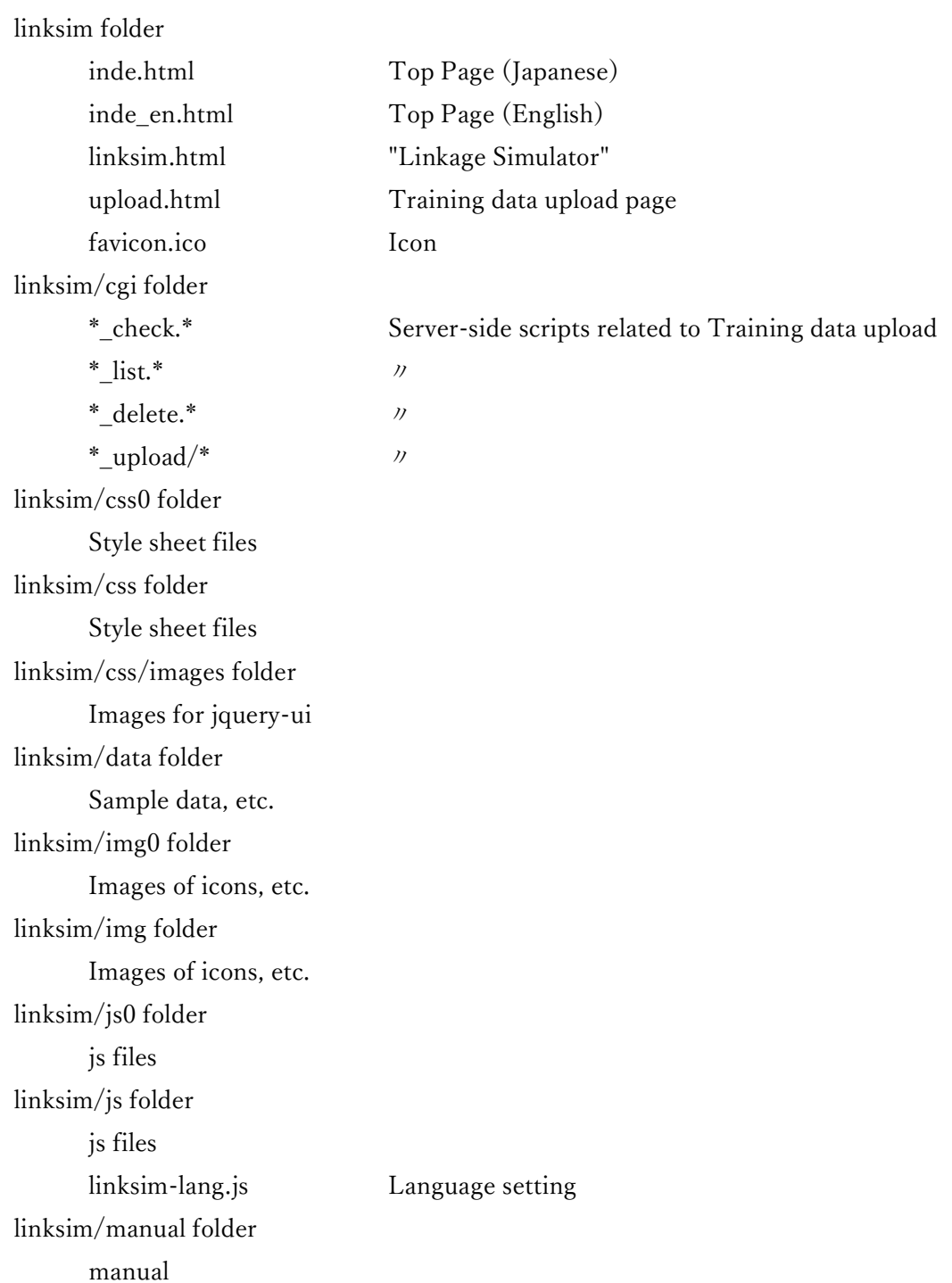